## **TASAERÄLAINA (ANNUITEETILAINA) LIBREOFFICELLA**

Lasketaan sama esimerkki kuin tunnilla. Lainan suuruus on 20 000 €, korkokanta on 6,9 %, ja lainaa lyhennettiin 2399 €:n tasaerin puolen vuoden välein viiden vuoden ajan. Laskussa siis:

- yhden erän korkokanta on:  $6.9 \% / 2 = 3.45 \% = 0.0345$
- $\bullet$  Erien määrä on:  $5*2 = 10$

Tehdään LibreOfficeen taulukko, jossa näkyvät lainaerän numero, tasaerän suuruus, korko, lyhennys ja jäljellä oleva lainamäärä. Lisätään "lainaa jäljellä" -sarakkeeseen ensimmäiselle riville koko lainan määrä, ja numeroidaan lainaerät vasta seuraavalta riviltä alkaen. Taulukon pitäisi näyttää nyt tältä:

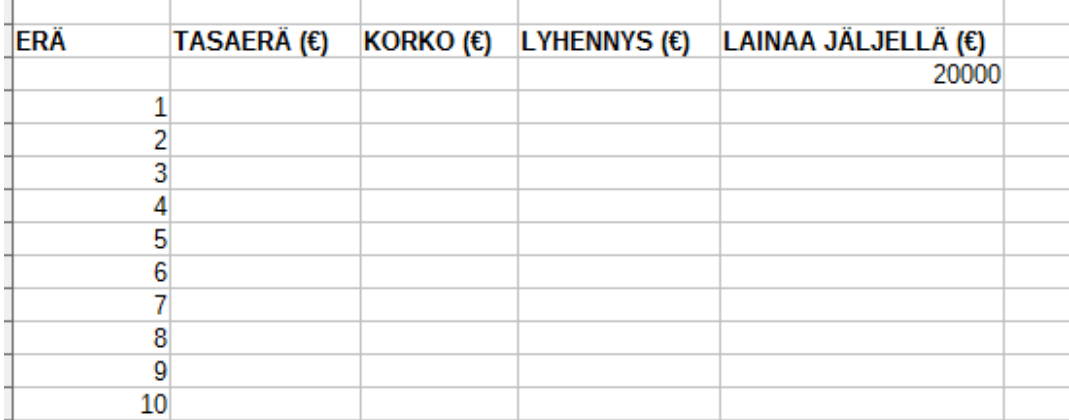

Tasaerän suuruus on erille 1-9 aina sama, eli tehtävässä annettu 2399. Sen voi lisätä suoraan sarakkeeseen. Viimeisen erän suuruutta ei vielä tiedetä.

Lähdetään nyt laskemaan koron suuruutta ensimmäiselle erälle. Kirjoita "korko"-sarakkeeseen **=0,0345\*** ja klikkaa "lainaa jäljellä" sarakkeesta lainasummaa.

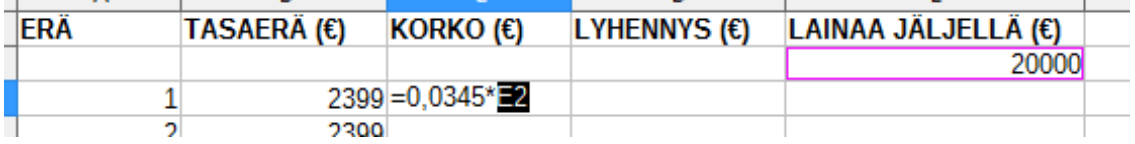

Kun painat enter, taulukko-ohjelma laskee sinulle koron suuruuden. Seuraavaksi lasketaan lyhennyksen suuruus. Kirjoita "lyhennys"-sarakkeen ensimmäiselle riville **=2399-** ja klikkaa sitten juuri laskemaasi korkoa.

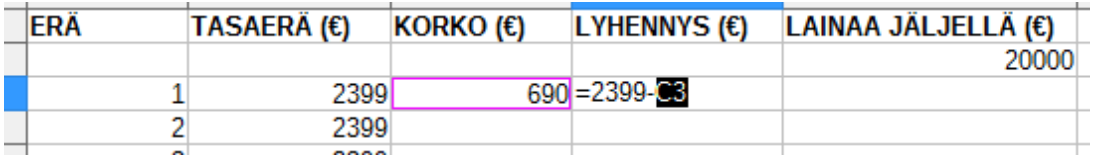

Ohjelma laskee sinulle nyt lyhennyksen suuruuden. Lasketaan vielä jäljellä oleva lainasumma. Kirjoita soluun yhtäsuuruusmerkki, klikkaa lukua 20 000, lisää miinusmerkki ja klikkaa lopuksi juuri laskemaasi lyhennystä.

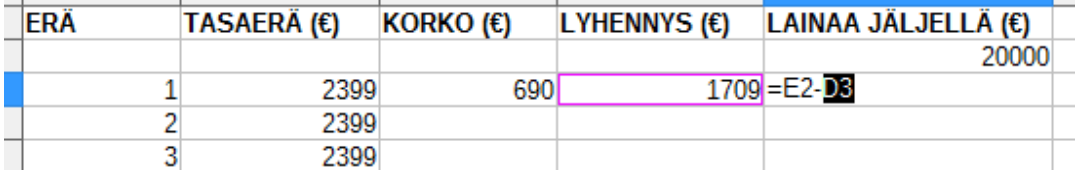

LAINAA JÄLJELLÄ (€) ERÄ **TASAERÄ** (€) **KORKO**  $(E)$ LYHENNYS (€) 20000 2399 690 1709 18291  $\mathbf{1}$  $\overline{2}$ 2399 3 2399  $\overline{4}$ 2399 5 2399  $\mathbf{r}$ anno

Ohjelma laskee nyt jäljellä olevan lainan määrän. Seuraavaksi maalaa ensimmäinen rivi sarakkeista "korko", "lyhennys" ja "lainaa jäljellä", kaikki yhtä aikaa. Raahaa oikeassa reunassa olevasta mustasta neliöstä.

Nyt sinulla on viimeistä riviä vaille valmis lainataulukko.

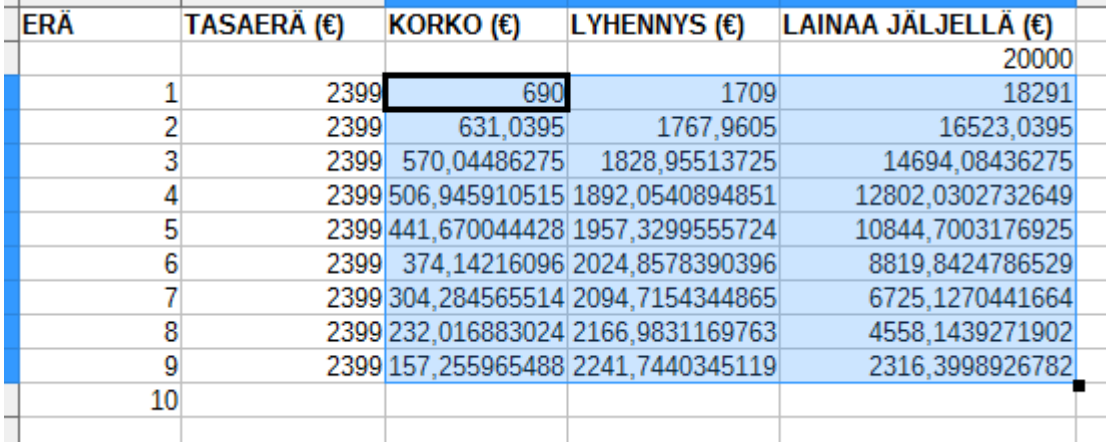

Täydennetään nyt viimeinen rivi. Lainaa pitää olla jäljellä 0 €. "Lyhennys"-sarakkeeseen pitää tulla sama summa, kuin viimeinen luku "lainaa jäljellä" -sarakkeessa. Lasketaan viimeinen korko. Sitten voit kirjoittaa viimeiseen "tasaerä"-sarakkeen soluun **=VIIM.LYHENNYS+VIIM.KORKO**.

Taulukko on valmis vasta pyöristyksen jälkeen. Maalaa taulukko. Klikkaa aluetta hiiren oikealla. Valitse "muotoile solut".

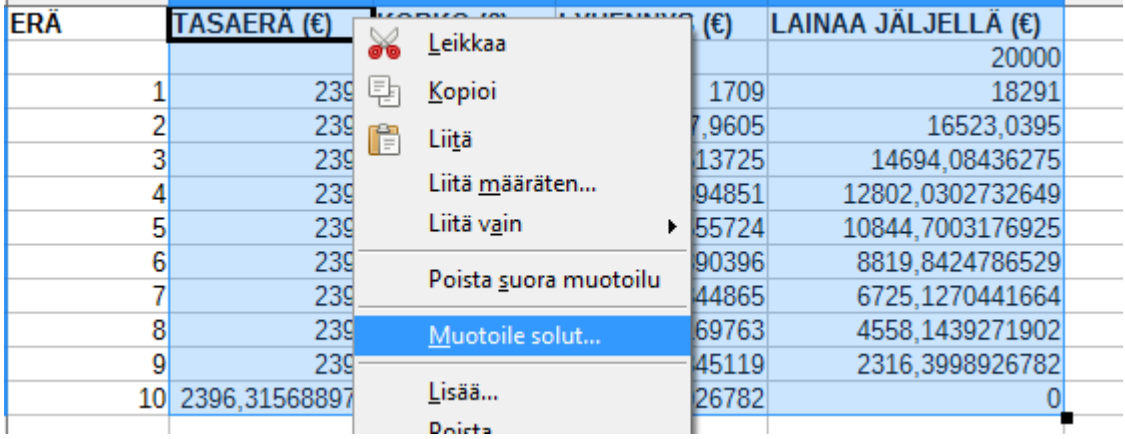

Rahalaskuissa tarkkuus on aina senttien tarkkuudella. Valitse siis kaksi desimaalia. Paina ok.

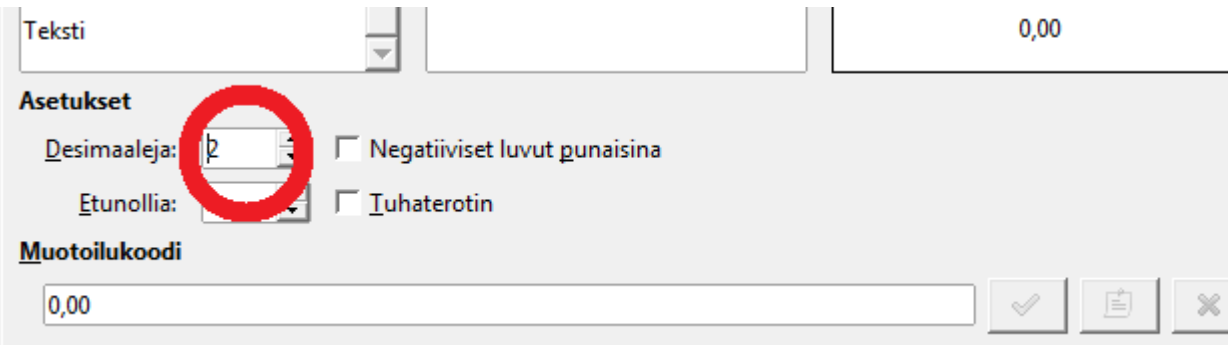

## Lainataulukko on valmis.

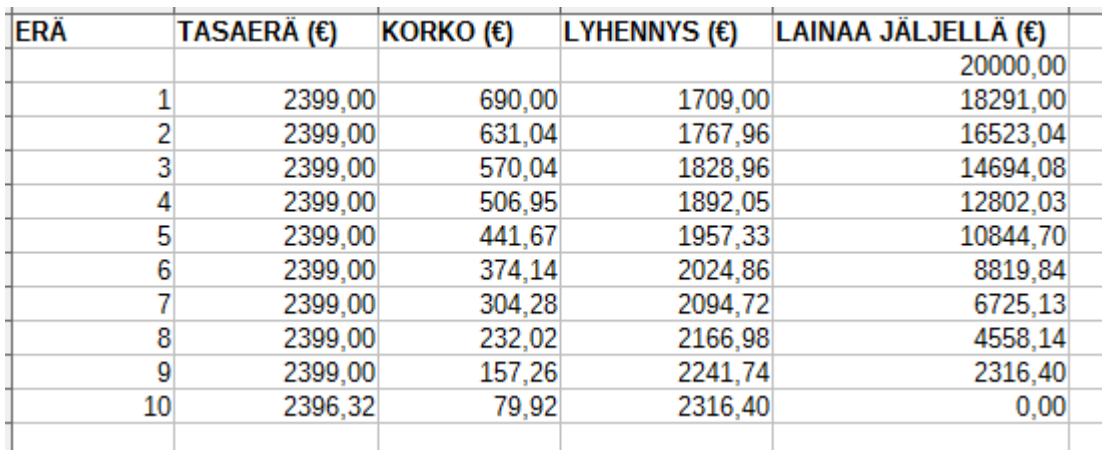

## **Tehtäviä.**

- 1. Perhe ottaa 75000 euron asuntolainan 15 vuodeksi. Lainan korkokanta on 5,4 %/vuosi. Laina korkoineen maksetaan takaisin vuosittain maksettavin tasaerin. Vuosittainen tasaerä on 7423 €. Kuinka suuri on viimeinen erä? Kuinka paljon lainasta joudutaan kaikkiaan maksamaan korkoa?
- 2. Jouni otti kolmeksi vuodeksi 6300 euron autolainan. Lainan korkokanta on 8,55 %/vuosi. Laina maksetaan takaisin neljännesvuosittain tapahtuvin tasaerin. Laske tasaerä sekä laadi lainanlyhennystaulukko, josta ilmenee erien sisältämä korko ja lyhennys. Kuinka paljon Jouni joutuu tasaerälainastaan kaikkiaan maksamaan korkoa?
- 3. Herra Lahtinen ottaa sijoittamista varten lainaa 25200 euroa 8 vuodeksi. Lainan korkokanta on 4,85 %/vuosi. Laske vuosittainen tasaerä (annuiteetti), jos laina maksetaan takaisin vuosittaisissa erissä. Laadi lainanlyhennystaulukko, josta ilmenee tasaerän sisältämä korko ja lyhennys, kun tasaerä pyöristetään euron tarkkudelle. Kuinka suuri on tällöin viimeinen maksuerä? Kuinka paljon kaikkiaan joudutaan maksamaan korkoa?